# Posting an Ad in Interfolio Faculty Search

a guide for search administrators

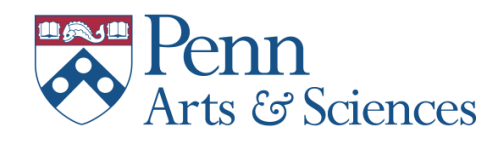

August 2019

## **Introduction**

The University has adopted Interfolio Faculty Search to manage aspects of posting faculty jobs, reviewing applications, and selecting candidates. This document is a guide for administrators working in Interfolio Faculty Search. It provides details on configuring and posting an ad in Interfolio and offers guidelines for administering a search.

For assistance in working with Interfolio Faculty Search, please contact Faculty Affairs staff in the SAS Dean's Office.

- Janel Baselice for non-standing faculty searches
	- o [janelm@sas.upenn.edu,](mailto:janelm@sas.upenn.edu) 215-746-6263
- Cathy Von Elm for standing faculty searches o [cvonelm@sas.upenn.edu,](mailto:cvonelm@sas.upenn.edu) 215-746-6262

# *Prepare the post*

Once a search has been authorized, gather the following information:

- 1. Draft of the ad text
- 2. Names of search committee chair and search committee members
- 3. Names of journals, publications, websites, organizations where the ad will be posted (see attached for a list of recommended outlets for ads and information about discounts for placing ads; also note that reimbursement is provided for the cost of posting ads.)

In the case of standing faculty searches, this information should be sent to the Associate Dean, DSA, and Cathy Von Elm, who will review/revise and approve it. For non-standing faculty ads, items 1 and 2 above can be sent to Janel Baselice. The third item can be added directly into Interfolio once the ad is uploaded and begins the approval process in Interfolio.

# *Determine how letters of recommendation will be collected:*

Letters of recommendation for appointments to tenure (Associate or full Professor) are *not* collected as part of the application process.

For Lecturer and Assistant Professor searches the department/program should determine how letters are collected. This decision will determine how the search is configured in Interfolio and must be made prior to the ad being posted.

The first determination is whether the letters will be collected for all applicants. If yes, the options are to:

- 1. configure the search in Interfolio to require applicants to request confidential letters prior to submitting their application (see page 6 for details). Or
- 2. configure the search in Interfolio to collect contact information from all applicants (i.e. make this a required element of the application – see page 9 for details). The search administrator must request each letter separately within the system.

If, on the other hand, a decision has been made to collect letters for an approved list of applicants rather than for all applicants:

1. configure the search to collect contact information from all applicants (i.e. make this a requirement rather than an option – see page 9 for details). Interfolio's "tagging" feature allows the committee chair and members to identify applicants for whom letters should be collected, and the search administrator must request each letter separately within the system.

The same considerations apply for mixed-rank searches, but are only applicable to applicants for non-tenured appointment. Therefore, the search must be configured to collect contact information from applicants as an option, and letters will be requested by the search administrator from either all applicants or from an approved list of applicants for appointment at the rank of Assistant Professor.

# *Post the ad*

Once the ad has been approved and considerations about letters of recommendation have been addressed, create the ad in Interfolio (see pp. 1-12). Once posted, the ad will appear on Penn's Faculty Jobs page [\(https://facultyjobs.upenn.edu/\)](https://facultyjobs.upenn.edu/) and on Inside Higher Ed and Diverse Issue in Education. Screen shots of these and all other posts of the ad should be captured and saved in Interfolio's Internal Notes section (see p. 11) as early in the search as possible. See Appendix A for a list outlets for publishing ads provided by the Provost's Office.

# *Collect interviewed candidate summaries*

In keeping with the University requirement to maintain documentation summarizing the evaluation of interviewed candidates (see Appendix B), toward the end of the search, upload a list of questions asked of all candidates and a short evaluation of candidates interviewed in the Internal Notes section of the search in Interfolio.

# *A few words of caution*

Please *do not* edit an ad once it has been approved and posted. If any revisions need to be made, contact staff in the Dean's Office. Similarly *do not* close an ad or identify any applicants as selected without written confirmation from the Dean's Office.

### *In progress*

Documentation on working with applications is in progress. Please proceed with caution and be in touch with staff in the Dean's Office as your search progresses.

1. Sign on to Interfolio@Penn from the Business tab:  $(htips://portal.apps.upenn.edu/penn-portal/u@penn.php?tabid=732)$ 

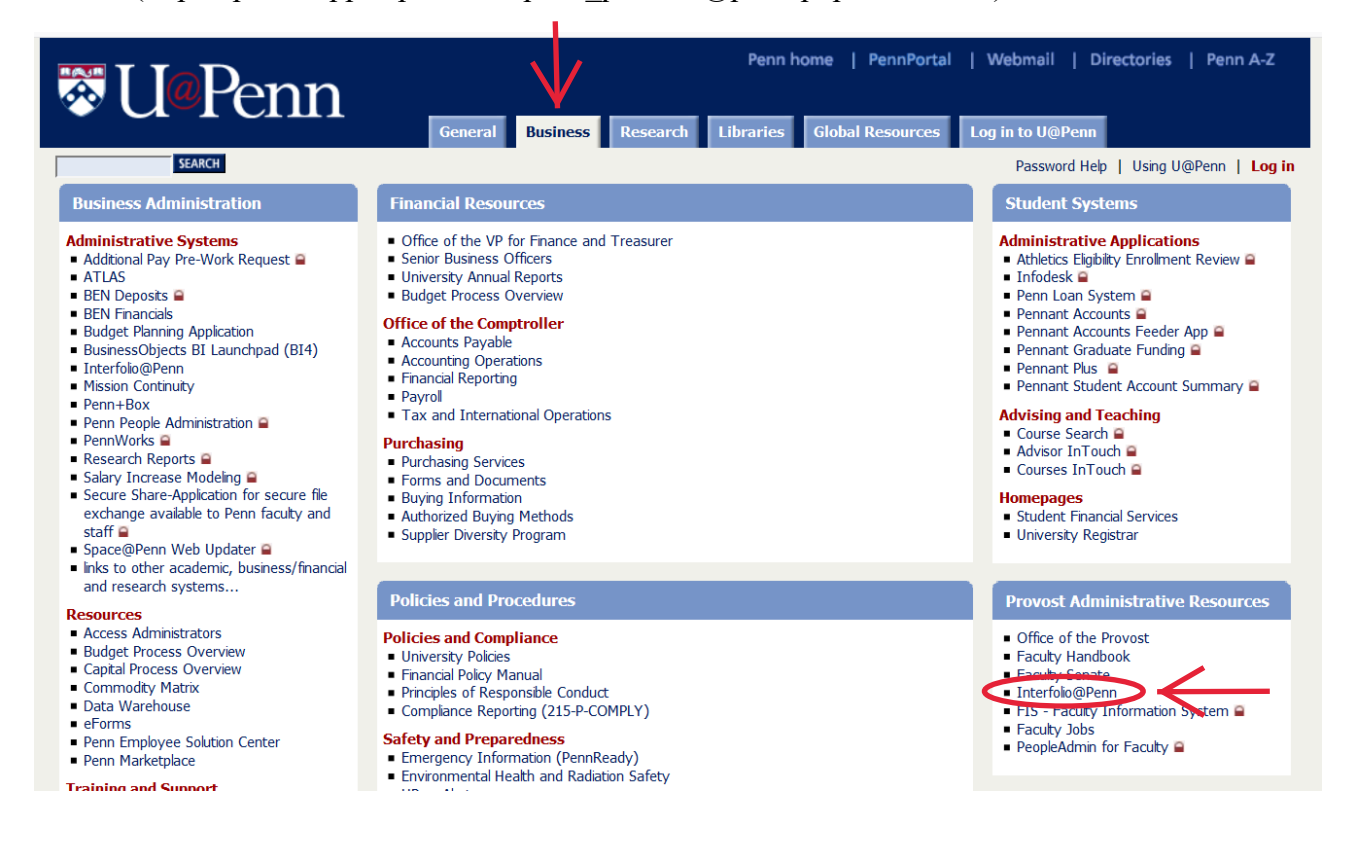

2. Click on Positions

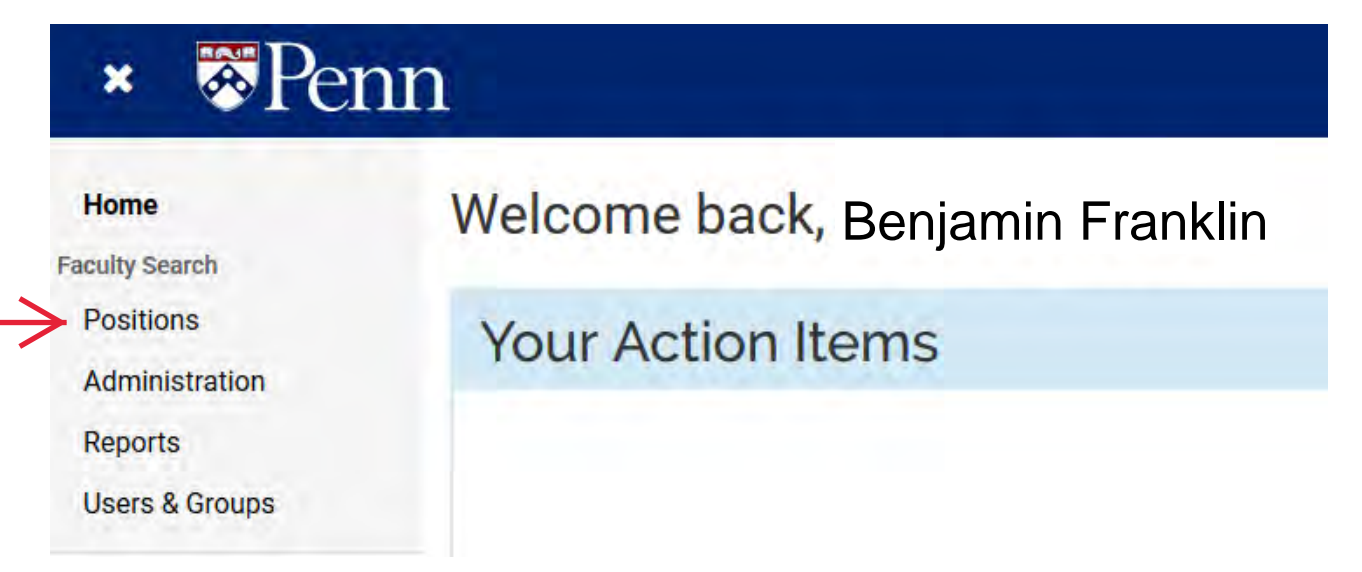

# 3. Select "New Position"

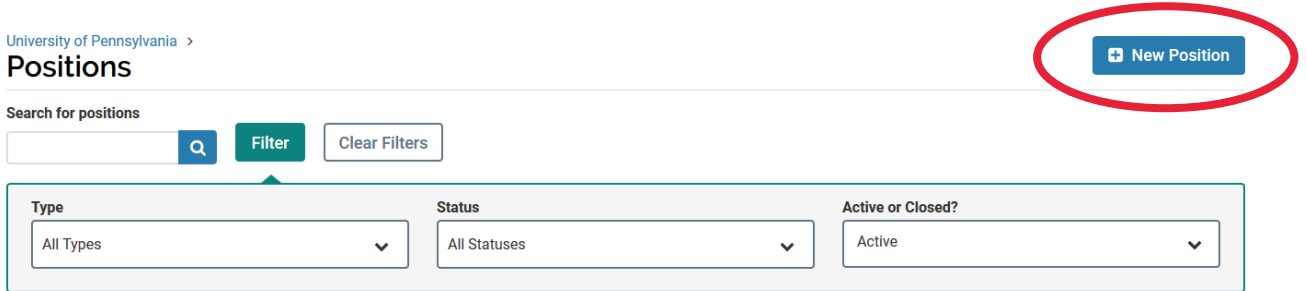

- 4. Create a record for the position
	- a. Select "Position Type" [insert brief explanation of types as illustrated below].
	- b. Your "Unit" is preselected
	- c. You should always create a new position rather than cloning an existing one.
	- d. Review info then click "Create."

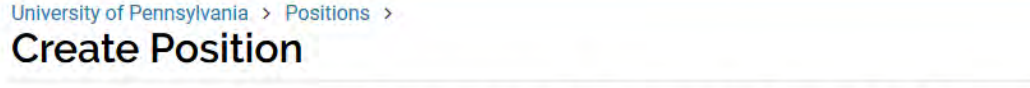

Please select information about the position you want to create. You cannot make changes to these fields once the position is created.

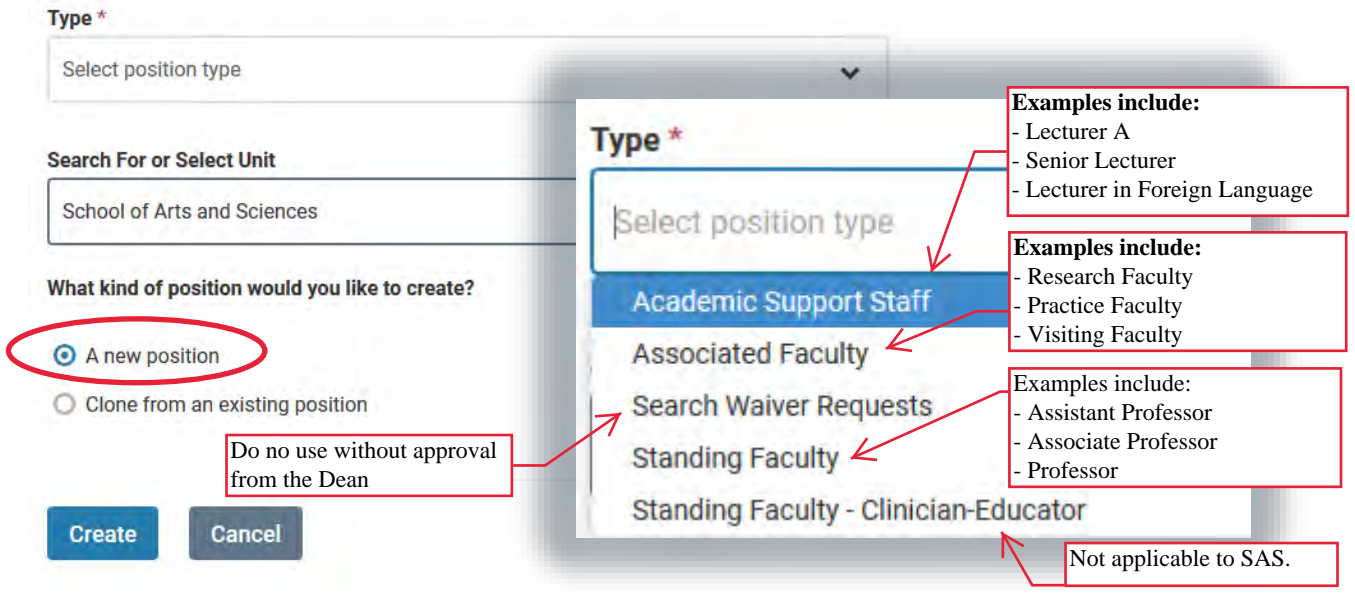

5. Enter the information about the search.

L

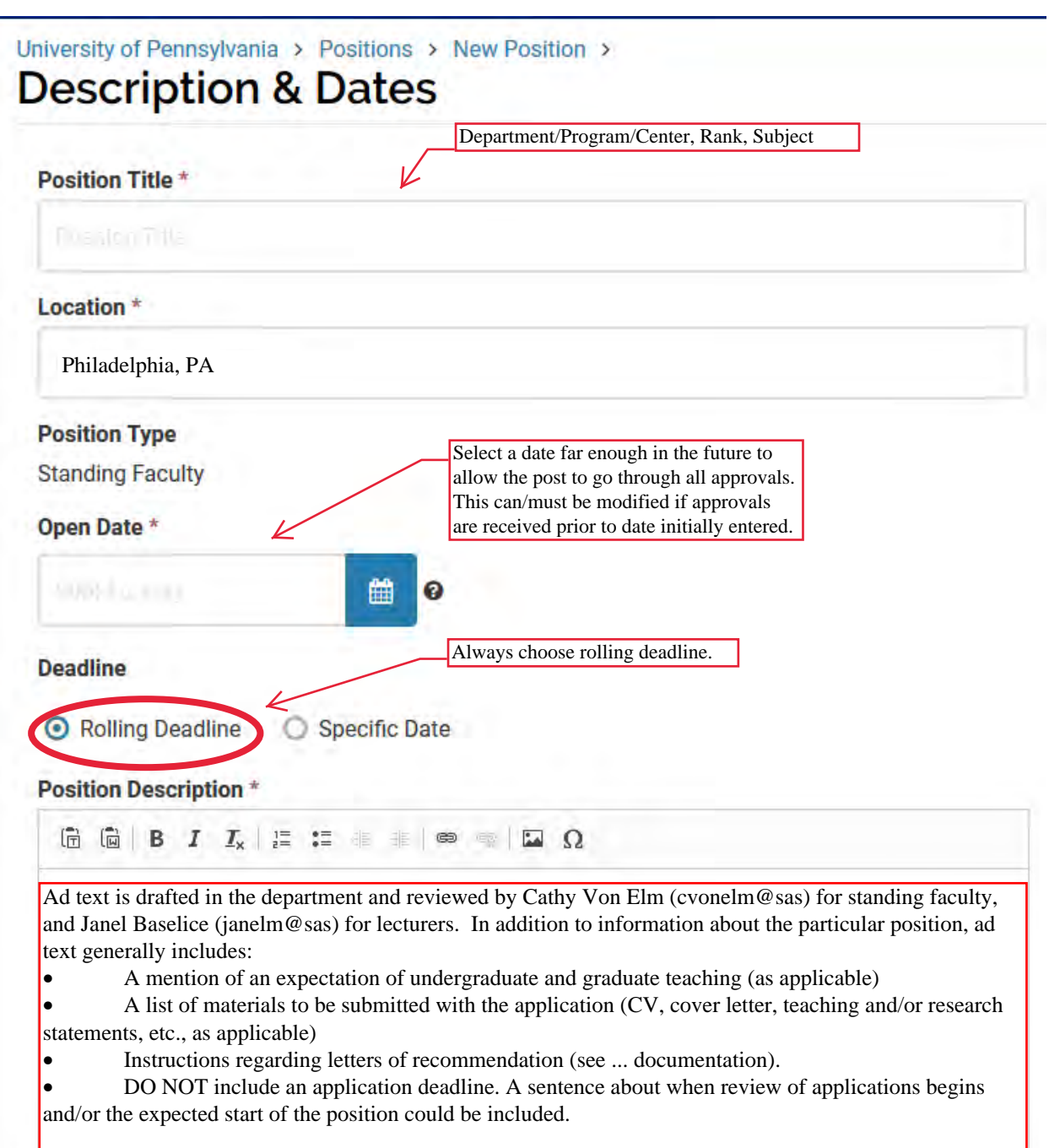

**Every ad should end with the following paragraph:** The (dept/program/center) is strongly committed to Penn's Action Plan for Faculty Diversity and Excellence and to creating a more diverse faculty (for more information see: http://www.upenn.edu/almanac/volumes/v58/n02/diversityplan.html). The University of Pennsylvania is an Equal Opportunity Employer. Minorities, women, individuals with disabilities and protected veterans are encouraged to apply.

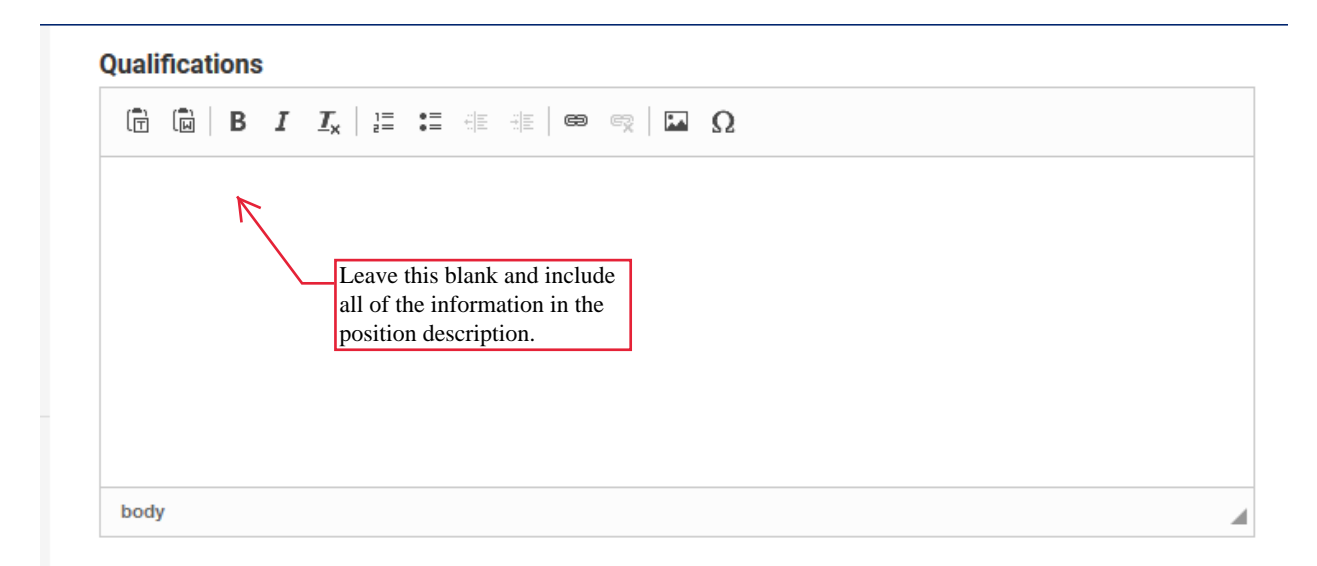

#### **Application Instructions**

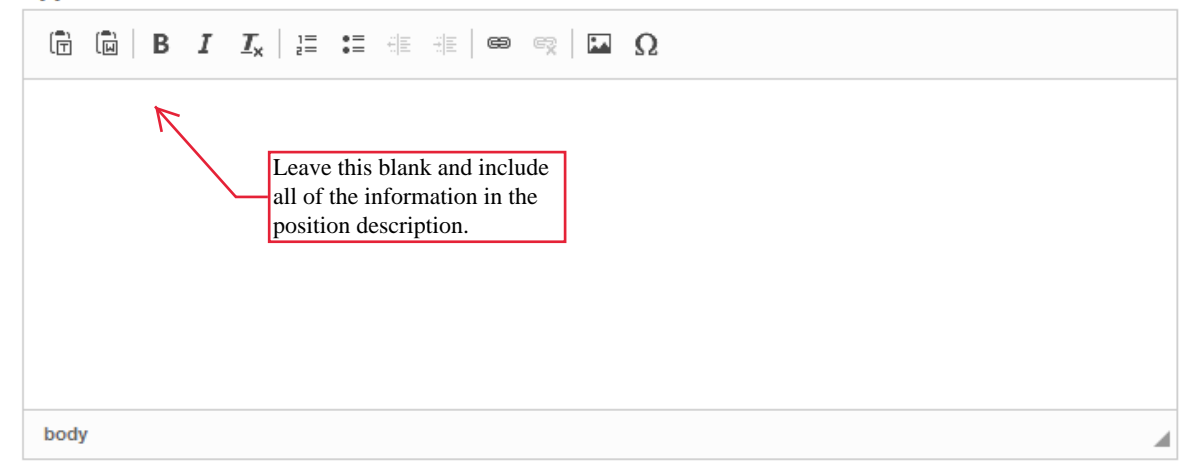

#### **Equal Employment Opportunity Statement**

The University of Pennsylvania values diversity and seeks talented students, faculty and staff from diverse backgrounds. The University of Pennsylvania is an equal opportunity and affirmative action employer. Candidates are considered for employment without regard to race, color, sex, sexual orientation, gender identity, religion, creed, national or ethnic origin, citizenship status, age, disability, veteran status or any other legally protected class. Questions or concerns about this should be directed to the Executive Director of the Office of Affirmative Action and Equal Opportunity Programs, University of Pennsylvania, 421 Franklin Building, 3451 Walnut Street, Philadelphia, PA 19104-6205; or (215) 898-6993 (Voice) or (215) 898-7803 (TDD).

6. Identify the documents the search committee will review.

University of Pennsylvania > Positions > Faculty Search >

# **Required Documents**

Faculty Search

#### 0 Documents Required

Drag and drop the documents in the list below to change the order they will appear in the application requirements.

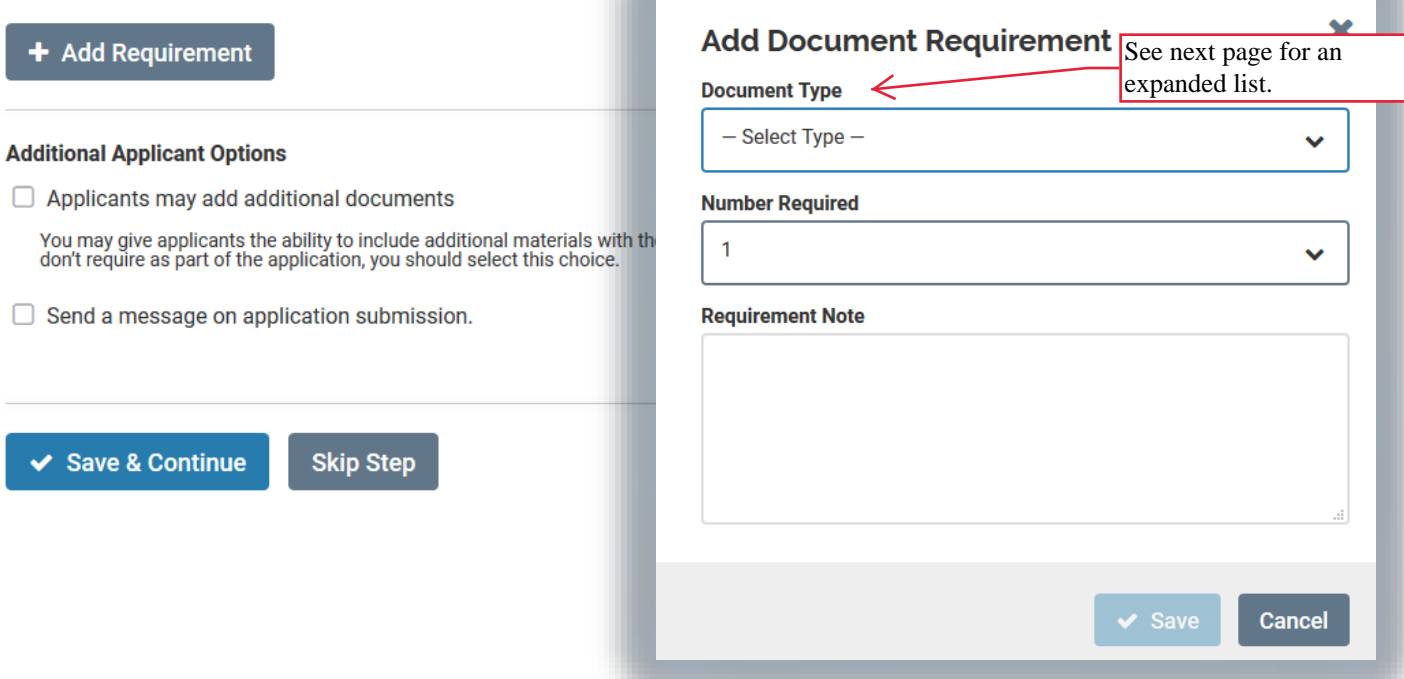

Below is a list of all documents that can be required before an application can be submitted.

# **Add Document Requirement**

#### **Document Type**

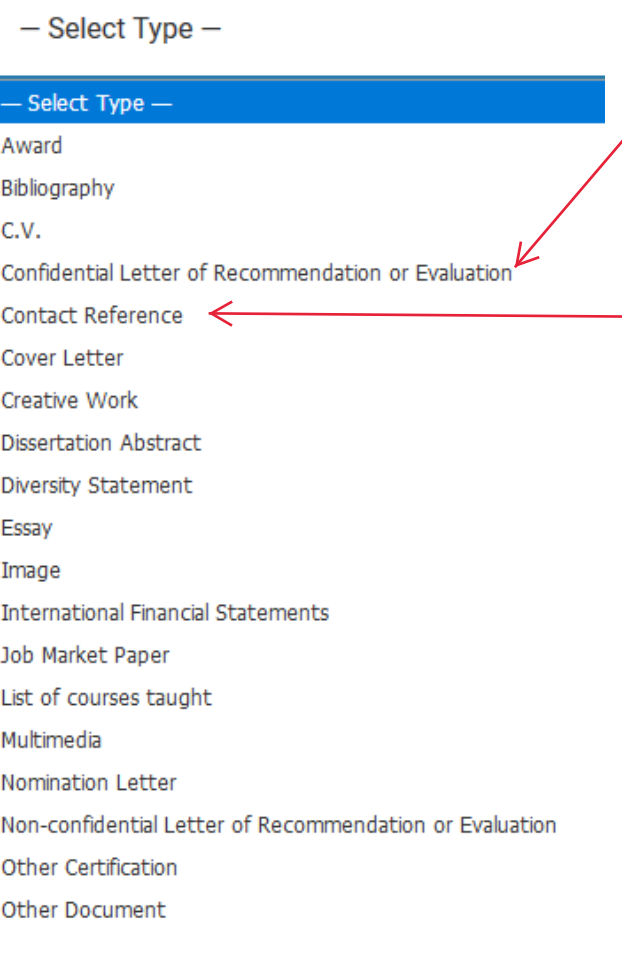

This option will require all applicants to enter contact info for recommenders, set a "due date" by which confidential letters are to be submitted, and send the requests themselves before they can finalize their applications. It is not necessary for letters to be in-hand prior to application submission, but applicants must complete the steps to request the letters themselves. The letters remain confidential. See ... for more information on letters of recommendation.

This is used when asking applicants to upload a single document with the names and contact info for references to be contacted at a later date by the department. Please consult with Faculty Affairs staff if you are considering this option, as the option to add an "Application Form" (described below on p. ...) may be preferable.

Peer evaluations **Personal Statement** Portfolio Presentation Proposal Publication Research Plan Research Statement Resume Student evaluations Summative Assessment Syllabus Teaching Certification Teaching Portfolio Teaching Statement **Test Score** Transcript Video Webpage **Writing Sample** 

In the example below, applicants will be required to submit two syllabi.

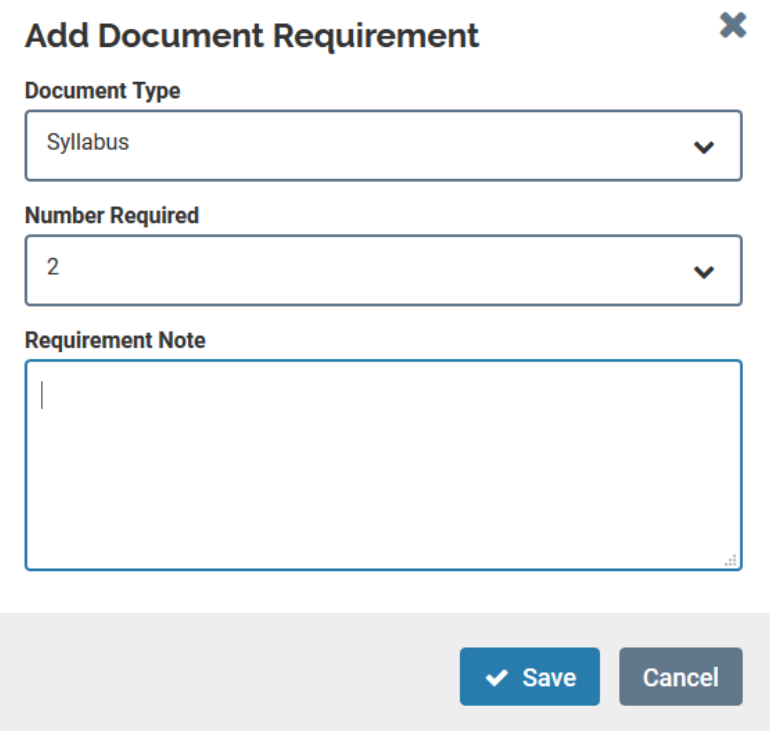

7. Skip this step. The School of Arts and Sciences is currently not using this feature. If your search committee is interested in using it, please contact faculty affairs staff in the Dean's Office.

# University of Pennsylvania > Positions > Faculty Search > **Evaluation Settings**

#### 0 Criteria

Drag and drop the criteria in the list below to change the order they will appear in the application review process. Note: at least one criterion must be created in order to rate candidates.

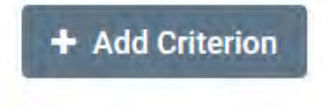

#### **Blind Review**

Real Evaluators should not see others' comments and ratings

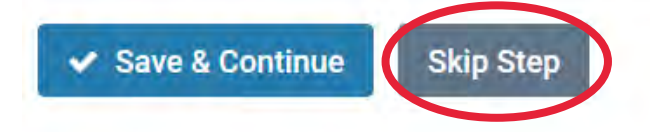

8. The University has established two required application forms (i.e. questions to which applicants are required to provide responses or register their declination to respond): the first is "Where did you hear about this postion?" The second is a "Request for Voluntary Self-Identification," which will be used to gather data for EOC compliance. Interfolio includes a third form, collecting information on highest degree earned.

To request a custom form to collect additional data to facilitate review of applications, please contact staff in the Dean's Office.

University of Pennsylvania > Positions > Faculty Search > **Application Forms** 

If your institution has a standard application form, it will appear when you click Add Form. Need to create a new form? Forms can be created through the administration dashboard.

#### 1 Forms Required

Drag and drop the documents in the list below to change the order they will appear in the document delivery packet.

Where did you hear about this position? Preview

**Required**  $\pmb{\times}$ 

#### + Add Form

Applicants must complete an Equal Employment Opportunity form

Request for Voluntary Self-Identification

Note: EEO responses can be viewed by EEO officers and administrators but not by committee members. EEO forms may be required by institutional or unit administrators.

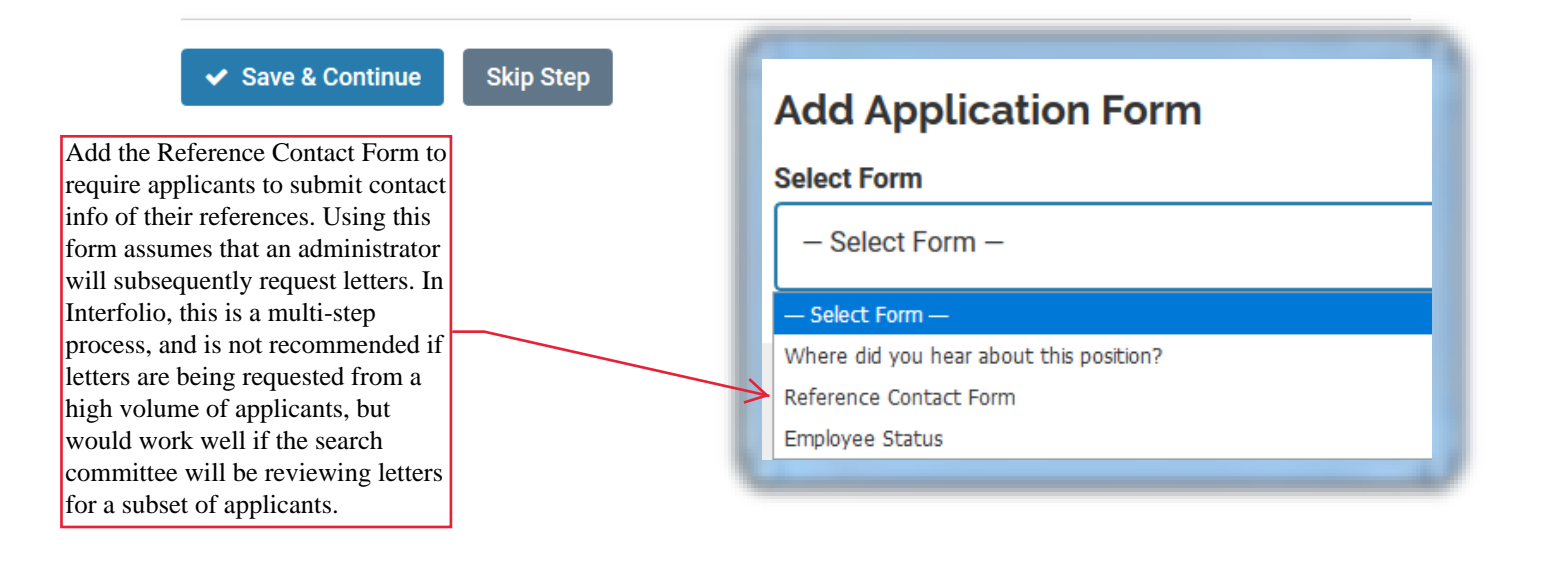

9. Click and search to add the search committee members (whom Interfolio calls Evaluators) and the search committee chair (known as the Committee Manager in Interfolio). If a name is not listed, please contact staff in the Dean's Office.

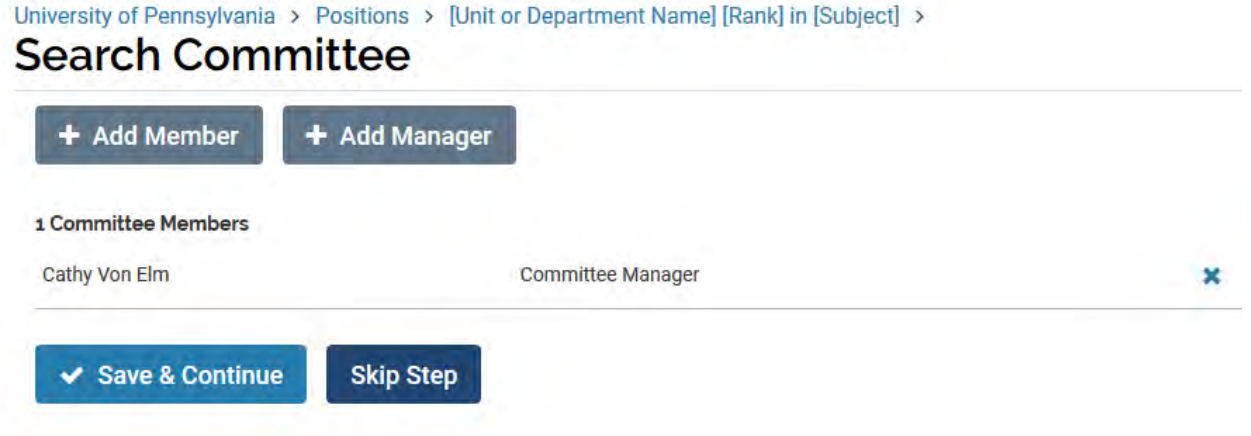

10. Add notes about the search, as noted below.

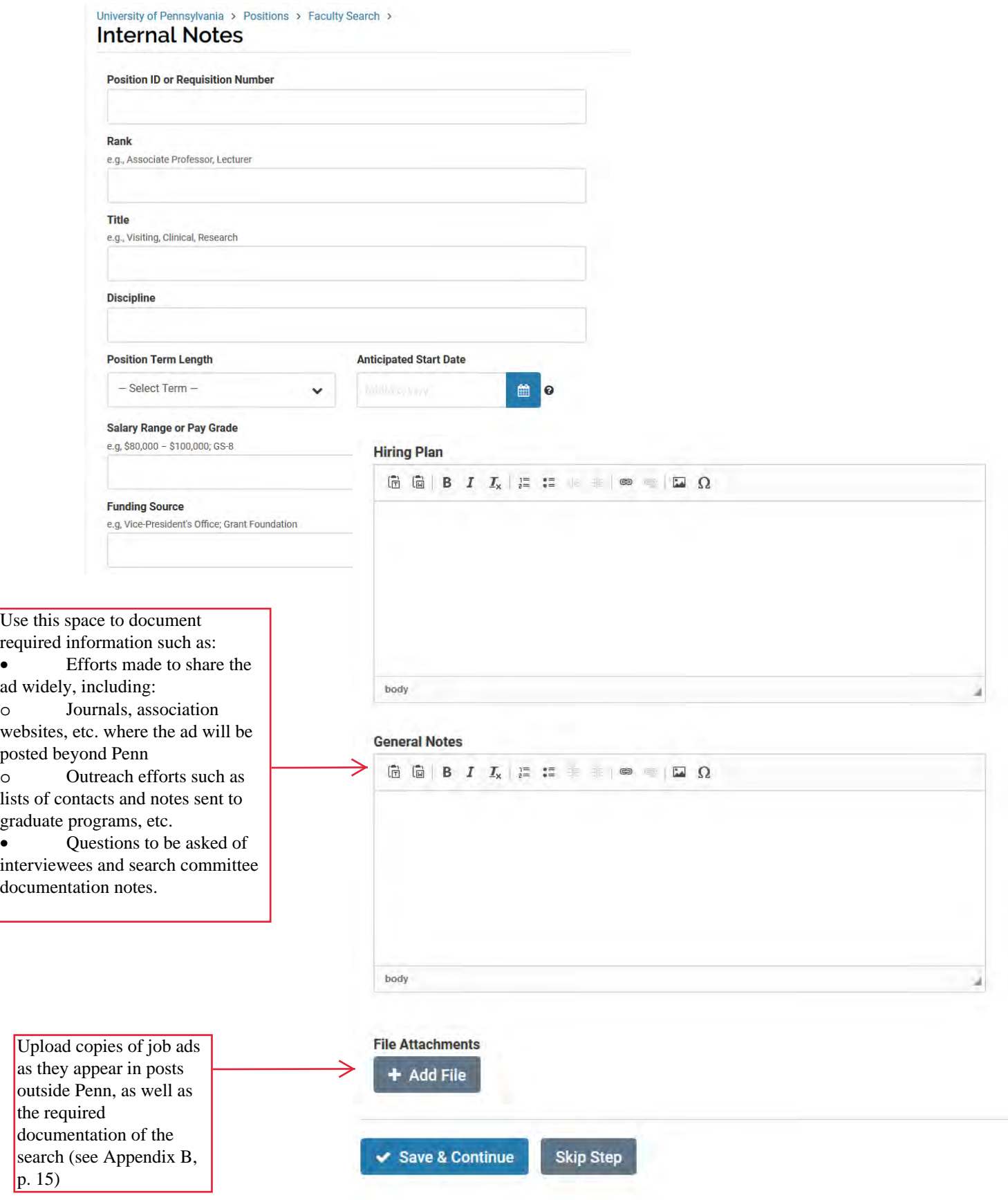

11. Review the ad, then click submit to send it to 1) the department chair, whose approval will send it to the Diversity Search Advisor, then to staff in the Dean's Office, and the Associate Dean for review and approval. When you click Submit for Approval, you will be prompted to send a custom email in the system. If you unselect that option, a system generated email will go to the next reviewer.

Minor edits (such as a typo) may be corrected by the reviewer, but substantive edits will be returned to the search administrator to revise and resubmit.

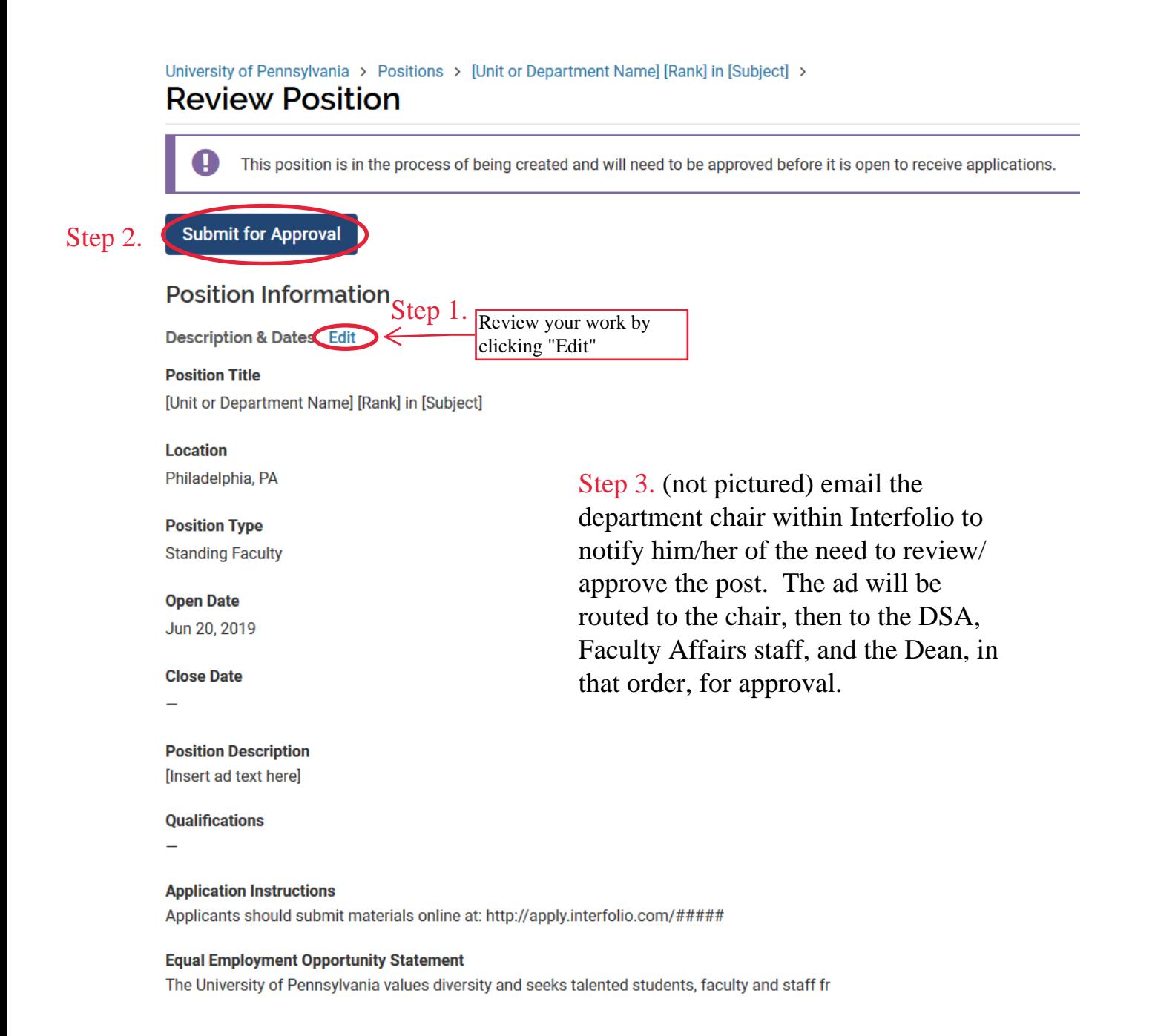

12. Once the ad is approved, you will see a page that looks like this when you log on. In order for the post to be published to the Penn Faculty Jobs page [\(https://facultyjobs.upenn.edu/\)](https://facultyjobs.upenn.edu/) and for the Interfolio "Apply Now" page to be published, please complete the following steps: 1. Change the "Position Status" to Reviewing Applications. Applicants will not see this status. **Political Science Assistant Professor in Conflict Studies** Unit **Opens Status** change Jul 3, 2019 **Political Science**  $n/a$ 2. Change the date the **Accepting Applications** position opens. It is **Applicants Reviewing Applications** necessary for this date to Search by name, education, or status be current or in the past. It **Interviewing Finalists** should not be more than a  $\alpha$ **Position Filled** day or two before the date the ad is published. **Position Not Filled Non Public Posting Applicant Name** h **Applicant Status** No results returned by the selected filters. 3. Select "Edit Position" to take the last few steps to making the ad public. ria > Positions > Position Actions  $\sqrt{}$ **Political Science Assistant Professor in Conflict Studies** Edit Position Unit **Status** Opens Political Science Jul 3, 2019 n/a change No dat View nosition activity Lon **Applicants** View position details View referral sources Search by name, education, or status Add new applicant  $\alpha$ Filt Close position Delete position Date Updated = **Applicant Name** Applicant Status Tags No results returned by the selected filters Please note: Interfolio has made it possible to edit an ad at any time, by any person who has permission to submit or approve that particular ad. Once an ad is posted, please *never* modify it without consulting with staff in the Dean's Office. It could prove fatal to your search.

13

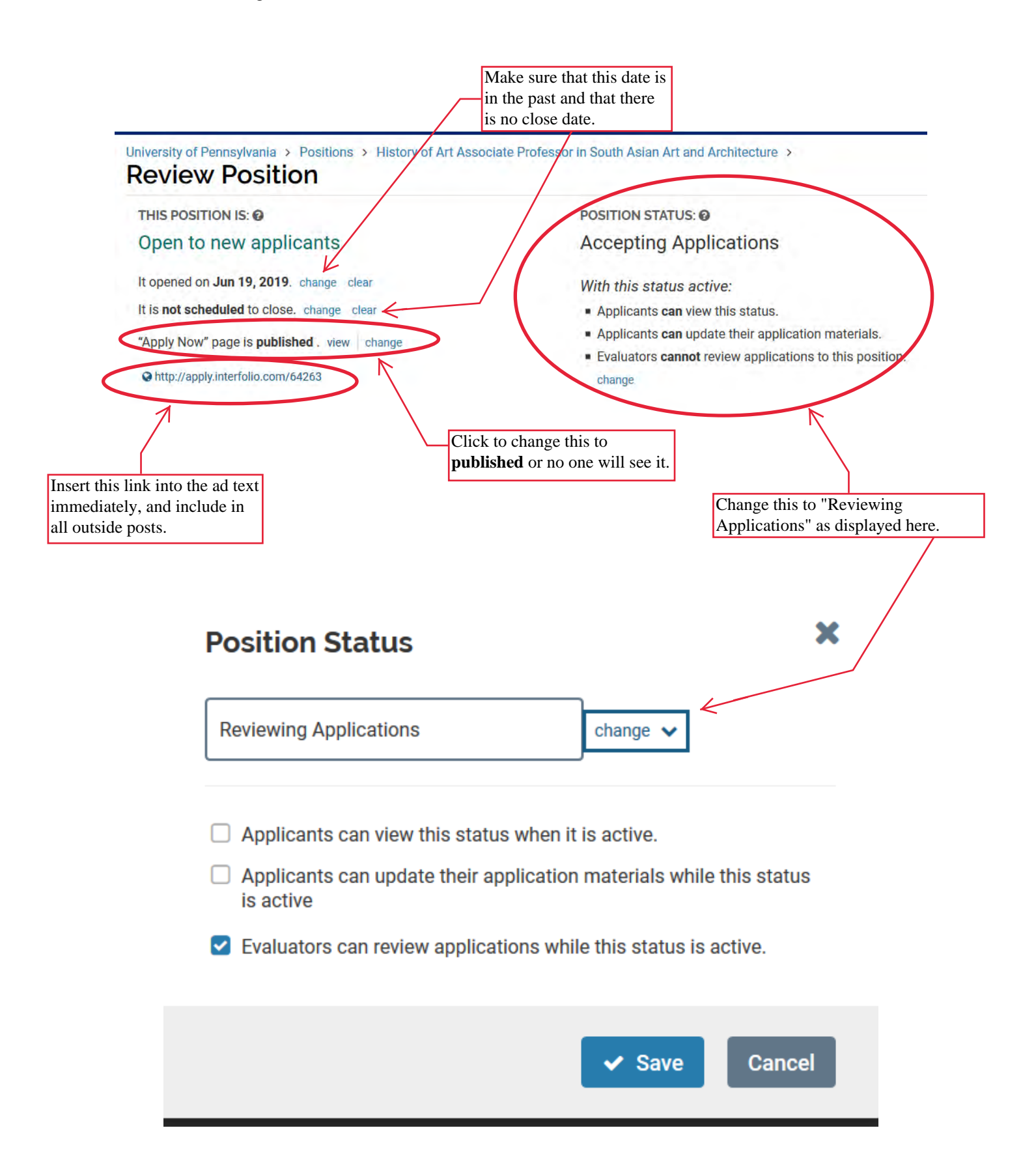

Appendix A: Memo from the Vice Provost for Faculty, dated 6/22/2016

*As you plan your searches for faculty appointments, you should consider using the following resources for publicizing available openings at Penn. For some time now, the University has purchased access to unlimited postings on the following sites on behalf of Penn departments and Schools:* 

*Pennsylvania-New Jersey-Delaware Higher Education Recruitment Consortium ("HERC"), Inside Higher Ed ("IHE"), and Diverse Issues in Higher Education will run as an automatic export. Be sure to check the appropriate boxes on your job posting to add them to HERC and IHE.* 

*The Hispanic Outlook in Higher Education: Job postings can be emailed to Sergio Lugo at sergio.lugo@,hispanicoutlook.com, in Microsoft Word format. Please mention the Penn package when placing your ad.* 

*The Journal of Blacks in Higher Education and/or Women in Academia: Job postings can be emailed to Conor McDonough in Word format at ads@jbhe.com. Please mention the Penn package when placing your ad. Association of Women in Science: Jobs may be posted for on their website (awis.associationcareernetwork.com) through the Penn account. You must choose CREDITS as the form of payment to avoid being charged for the transaction. Login: provost-fac@upenn.edu and password: STEM* 

*Please note that for all of these resources, the Penn account will only cover posting the ad for the "standard" length of time, which varies from site to site. Departments may purchase a longer ad posting, or a re-posting, at their own expense.* [SAS will reimburse this expense to the department]

*In addition to these resources, jobs can be advertised through the Ford Foundation Fellowship office by sending position announcements to Yvette Huet at ymhuet@uncc.edu. (There is no charge for this posting.) Information about the Ford Foundation Fellowships program is available at: sites.nationalacademies.org/PGA/FordFellowships/index.htm* 

*Finally, we recommend this resource list available on the HERC website, including many discipline-specific organizations: http://www.hercjobs.org/jobseeker tools/diversity resources/ We hope that these resources will make it easier to broaden candidate pools, and to attract the most excellent and diverse faculty possible.*

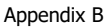

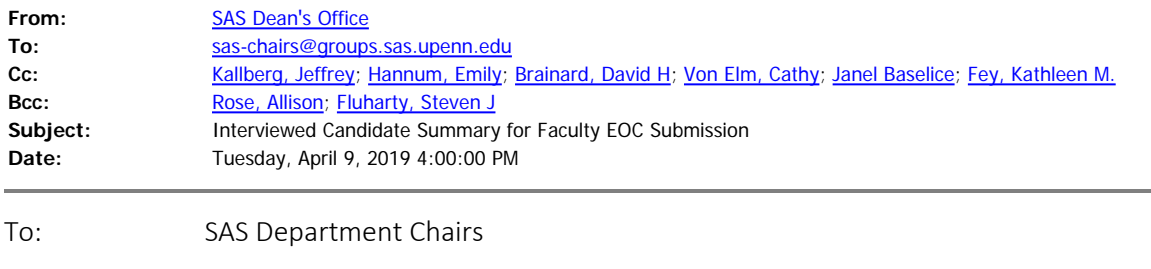

From: Steven J. Fluharty

I have spoken twice at our department chair meetings this year about Penn's reconciliation agreement with the Department of Labor that, among other requirements, asks that a document summarizing the evaluation of interviewed candidates be submitted as part of the EOC information and kept on record for a period of three years. This requirement applies to all hiring of standing and non-standing faculty where there was an open search.

This document may be written by the search committee chair or the department chair. It does not need to be lengthy or highly detailed, but it must include the following information:

- 1. A list of questions asked of all candidates in the interviews. This can be as little as 3-5 broad questions, such as "What is the trajectory of your research?" or "What is your teaching philosophy?"
- 2. A short evaluation of the candidates interviewed: something that summarizes the general strengths and weaknesses of each person interviewed, and clearly states why the final candidate was chosen over the others.

If you have an open search and have not yet submitted your EOC information online, you must upload this document in the Attachments section in order for the Dean's office to process it. If you have already submitted the EOC information for a search this year, you are still required to submit this document to Cathy Von Elm (for standing faculty) or Janel Baselice (for non-standing faculty) in order for the search materials to be considered complete.

Please let us know if you have any questions about this requirement. Thank you for your cooperation.